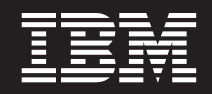

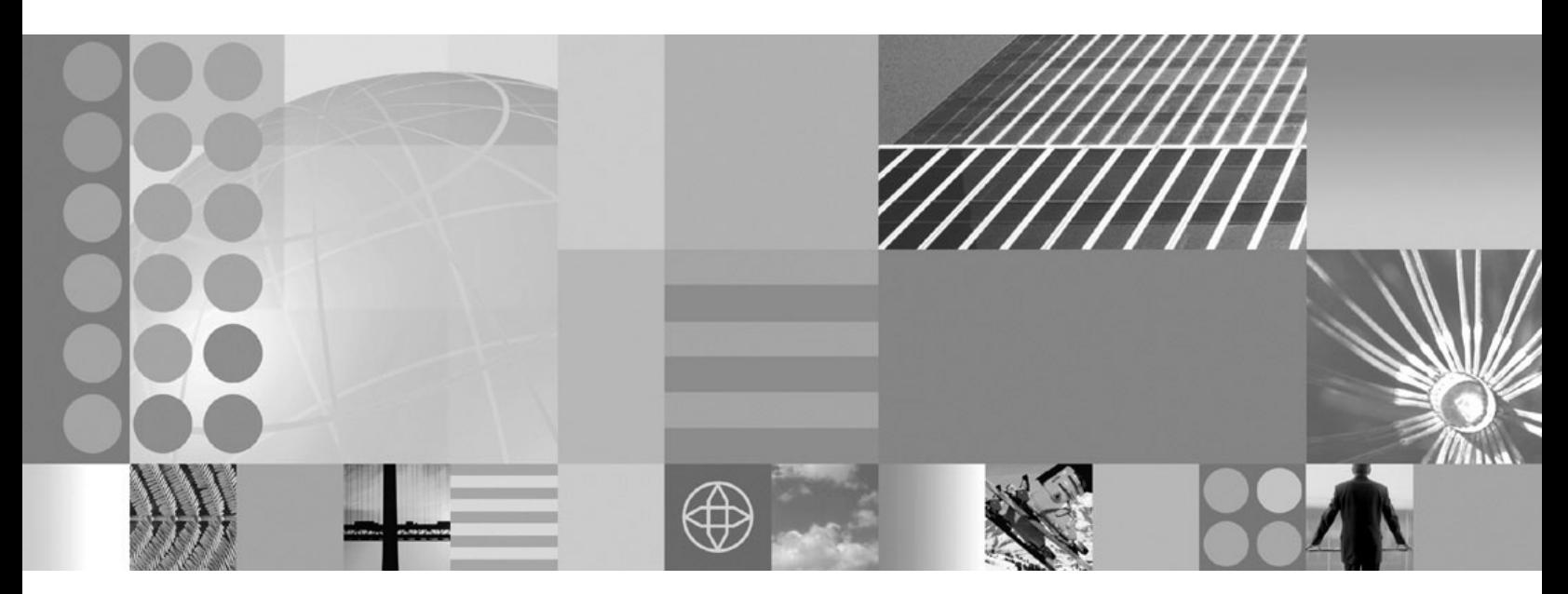

**Guide de planification et d'installation**

#### **Important**

Avant d'utiliser le présent document et le produit associé, prenez connaissance des informations générales présentées dans [«Remarques»](#page-36-0) à la page 29.

#### **Première édition - octobre 2004**

Réf. US : SA22-7998-00

LE PRESENT DOCUMENT EST LIVRE ″EN L'ETAT″. IBM DECLINE TOUTE RESPONSABILITE, EXPRESSE OU IMPLICITE, RELATIVE AUX INFORMATIONS QUI Y SONT CONTENUES, Y COMPRIS EN CE QUI CONCERNE LES GARANTIES DE QUALITE MARCHANDE OU D'ADAPTATION A VOS BESOINS. Certaines juridictions n'autorisent pas l'exclusion des garanties implicites, auquel cas l'exclusion ci-dessus ne vous sera pas applicable.

Ce document est mis à jour périodiquement. Chaque nouvelle édition inclut les mises à jour. Les informations qui y sont fournies sont susceptibles d'être modifiées avant que les produits décrits ne deviennent eux-mêmes disponibles. En outre, il peut contenir des informations ou des références concernant certains produits, logiciels ou services non annoncés dans ce pays. Cela ne signifie cependant pas qu'ils y seront annoncés.

Pour plus de détails, pour toute demande d'ordre technique, ou pour obtenir des exemplaires de documents IBM, référez-vous aux documents d'annonce disponibles dans votre pays, ou adressez-vous à votre partenaire commercial.

Vous pouvez également consulter les serveurs Internet suivants :

- v <http://www.fr.ibm.com> (serveur IBM en France)
- v [http://www.can.ibm.com](http://www.can.ibm.com ) (serveur IBM au Canada)
- <http://www.ibm.com> (serveur IBM aux Etats-Unis)

*Compagnie IBM France Direction Qualité Tour Descartes 92066 Paris-La Défense Cedex 50*

© Copyright IBM France 2004. Tous droits réservés.

**© Copyright International Business Machines Corporation 2004. All rights reserved.**

# **Table des matières**

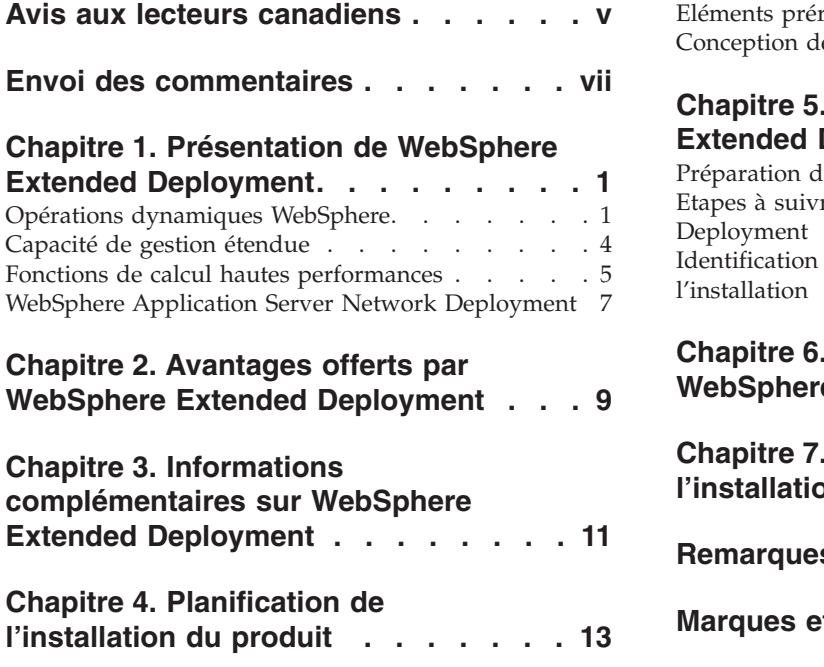

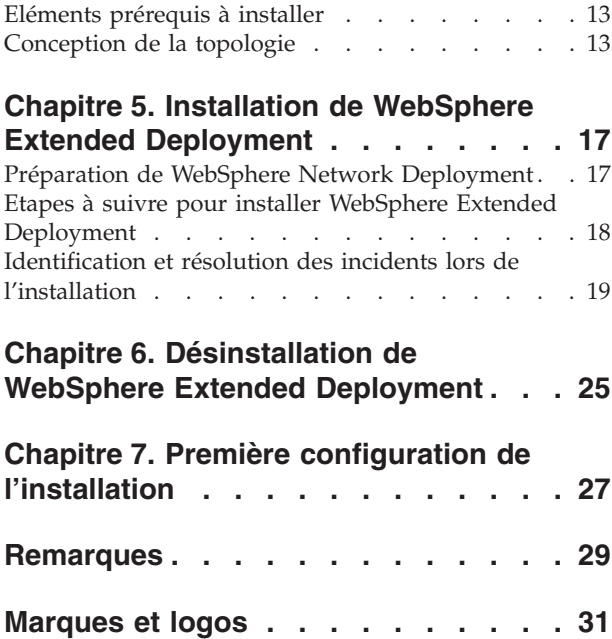

## <span id="page-4-0"></span>**Avis aux lecteurs canadiens**

Le présent document a été traduit en France. Voici les principales différences et particularités dont vous devez tenir compte.

### **Illustrations**

Les illustrations sont fournies à titre d'exemple. Certaines peuvent contenir des données propres à la France.

### **Terminologie**

La terminologie des titres IBM peut différer d'un pays à l'autre. Reportez-vous au tableau ci-dessous, au besoin.

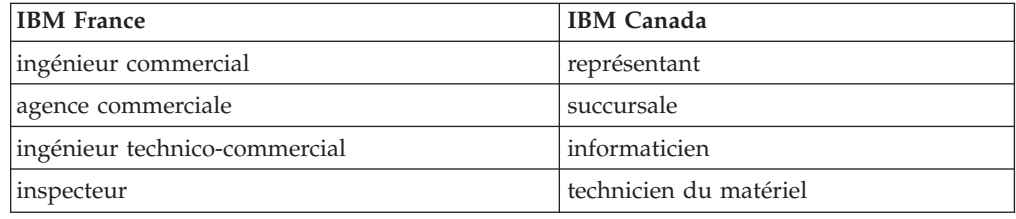

### **Claviers**

Les lettres sont disposées différemment : le clavier français est de type AZERTY, et le clavier français-canadien de type QWERTY.

### **OS/2 et Windows - Paramètres canadiens**

Au Canada, on utilise :

- v les pages de codes 850 (multilingue) et 863 (français-canadien),
- le code pays 002,
- le code clavier CF.

### **Nomenclature**

Les touches présentées dans le tableau d'équivalence suivant sont libellées différemment selon qu'il s'agit du clavier de la France, du clavier du Canada ou du clavier des États-Unis. Reportez-vous à ce tableau pour faire correspondre les touches françaises figurant dans le présent document aux touches de votre clavier.

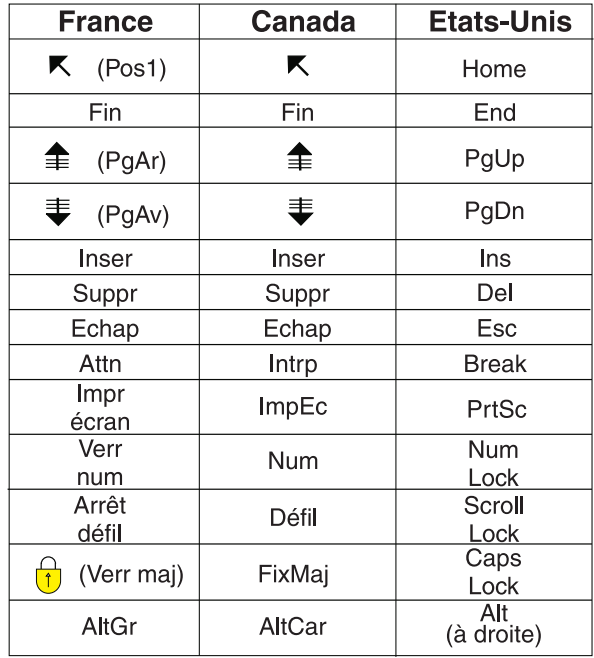

#### **Brevets**

Il est possible qu'IBM détienne des brevets ou qu'elle ait déposé des demandes de brevets portant sur certains sujets abordés dans ce document. Le fait qu'IBM vous fournisse le présent document ne signifie pas qu'elle vous accorde un permis d'utilisation de ces brevets. Vous pouvez envoyer, par écrit, vos demandes de renseignements relatives aux permis d'utilisation au directeur général des relations commerciales d'IBM, 3600 Steeles Avenue East, Markham, Ontario, L3R 9Z7.

#### **Assistance téléphonique**

Si vous avez besoin d'assistance ou si vous voulez commander du matériel, des logiciels et des publications IBM, contactez IBM direct au 1 800 465-1234.

## <span id="page-6-0"></span>**Envoi des commentaires**

Vos commentaires sont importants dans la mesure où ils nous aident à offrir des informations précises et de grande qualité.

- v Pour envoyer des commentaires sur les articles de l'InfoCenter WebSphere Extended Deployment, disponible à l'adresse *http://www.ibm.com/software/webservers/appserv/extend/library/*, suivez la procédure ci-dessous.
	- 1. Affichez l'article dans le navigateur Web et faites-le défiler jusqu'à la fin.
	- 2. Remplissez le formulaire accessible à partir du lien **Feedback** situé au bas de l'article et envoyez-le.
- v Si vous souhaitez nous faire parvenir vos commentaires sur le présent manuel ou sur d'autres documents PDF, envoyez-les par courrier électronique à l'adresse suivante : **xddoc@us.ibm.com**.

N'oubliez pas de mentionner le nom et la référence du document, et le cas échéant, la page, le tableau ou le numéro de figure concerné.

Lorsque vous envoyez des informations à IBM, vous accordez à IBM, sans exclusivité, l'autorisation d'utiliser ou de diffuser, de toute manière qu'elle jugera appropriée et sans aucune obligation de sa part, tout ou partie des informations qui lui seront fournies.

## <span id="page-8-0"></span>**Chapitre 1. Présentation de WebSphere Extended Deployment**

WebSphere Extended Deployment est une extension de WebSphere Application Server Network Deployment Version 5.1.1.1 offrant une qualité de service supérieure dans trois domaines principaux : capacité de gestion étendue, opérations dynamiques et fonctions de calcul hautes performances. Il représente l'offre WebSphere initiale de capacités On Demand dans un environnement étendu, dans le but de servir différents groupes de clients. Parmi ces clients, figurent ceux qui souhaitent améliorer leurs performances d'exploitation en déployant des opérations dynamiques, ceux qui doivent gérer un volume de transactions élevé avec une évolutivité linéaire et une disponibilité proche de 100 % et ceux qui souhaitent gérer des environnements WebSphere Application Server de grande taille et disponibles en continu. Il arrive que les exigences des clients englobent tous ces aspects à la fois. WebSphere Extended Deployment est capable de répondre à leurs attentes.

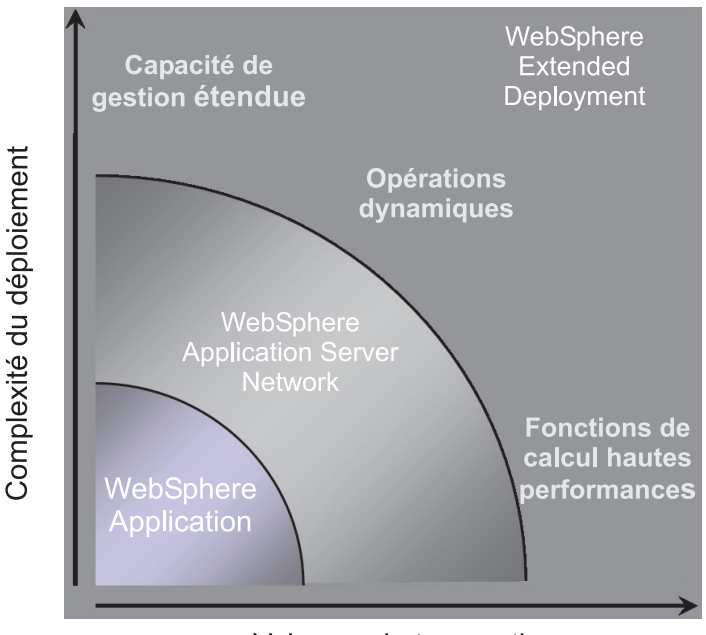

Volumes de transactions

WebSphere Extended Deployment repose sur trois concepts clés :

- Opérations dynamiques
- Capacité de gestion étendue
- v Fonctions de calcul hautes performances

Ces concepts seront décrits ultérieurement.

### **Opérations dynamiques WebSphere**

WebSphere Extended Deployment contient une fonctionnalité de surveillance de l'environnement de serveur d'applications, d'optimisation et de génération de recommandations fondées sur les données observées. Cette capacité est désignée sous le nom d'opérations dynamiques WebSphere.

Les activités métier sont de plus en plus étroitement liées à la disponibilité et à la vitesse des applications qui offrent des services essentiels aux clients. Un manque de disponibilité se traduit par une perte d'activité pour l'entreprise, ce qui représente une perte d'opportunité commerciale et de revenu. Pour répondre à ce besoin, les opérations dynamiques WebSphere fournissent un environnement fluide et dynamique dans lequel les applications sont disponibles en continu. Cela est possible par le biais de la virtualisation des ressources WebSphere, le positionnement dynamique des applications, la définition des priorités et le contrôle des flux de travaux des applications et l'intégration avec la gestion de l'infrastructure globale des opérations dynamiques WebSphere.

Dans un environnement WebSphere Application Server type, il n'est pas rare que des îlots de ressources soient dédiés à des applications particulières. Cette structure statique se traduit par une gestion inefficace des ressources, certains serveurs étant sous-utilisés tandis que d'autres sont surchargés.

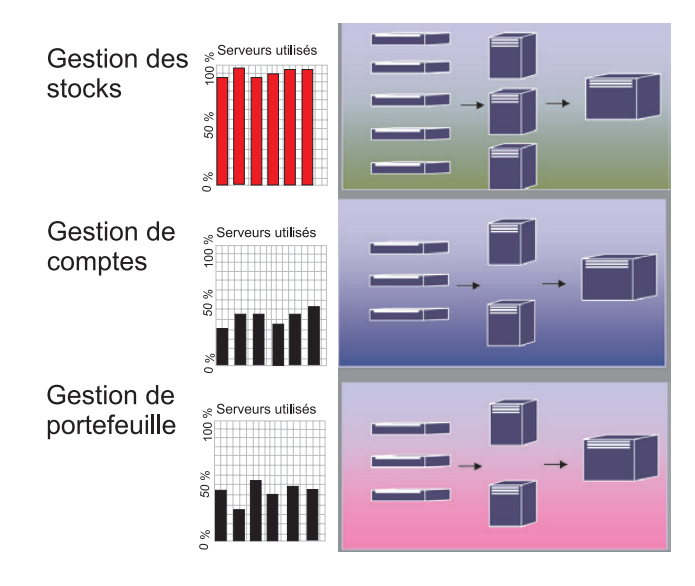

WebSphere Extended Deployment rend l'environnement beaucoup plus souple par le biais des opérations dynamiques. Les opérations dynamiques WebSphere sont constituées par des gestionnaires autonomes ayant pour objet d'optimiser l'utilisation des ressources en se fondant sur les objectifs métier définis par le client. Ces gestionnaires autonomes contrôlent les mesures de performances, analysent les données sous surveillance, planifient l'exécution des opérations et permettent d'exécuter ces opérations en réponse au flux de travaux.

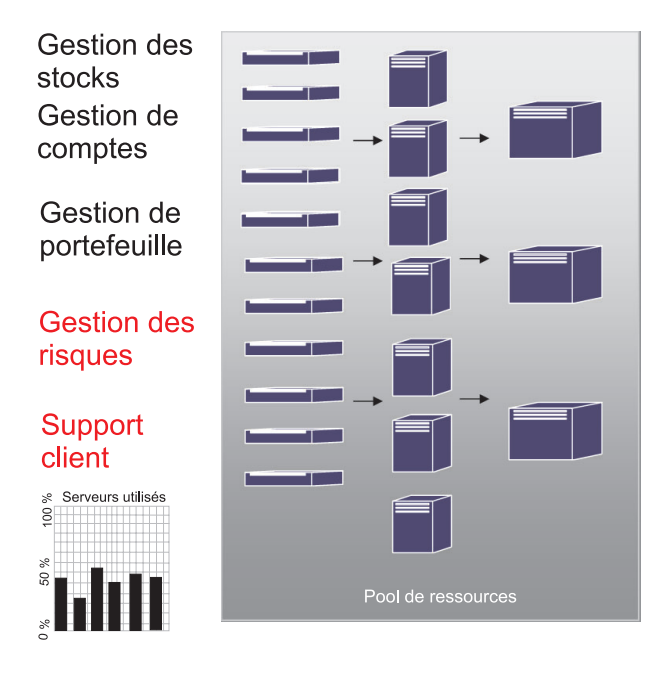

WebSphere Extended Deployment fournit les gestionnaires autonomes ci-dessous en tant que composants de la fonctionnalité d'opérations dynamiques.

#### **Gestionnaire de flux de demandes autonome**

Il est chargé de contrôler l'ordre et le débit des demandes transmises au serveur d'applications. En se basant sur la classification et les objectifs de service définis, le gestionnaire de flux de demandes autonome décide quand et comment les demandes HTTP sont transmises au niveau suivant.

#### **Dynamic Workload Manager (DWLM)**

Il équilibre la charge entre les différents serveurs d'applications disponibles. Pour un flux de demandes donné, le gestionnaire DWLM répartit les demandes entre les noeuds disponibles de manière à uniformiser les temps de réponse. Le gestionnaire DWLM est capable de mettre à jour dynamiquement le statut d'une application dans la mesure où le contrôleur de positionnement d'application est susceptible de modifier l'infrastructure d'une application en cours d'exécution.

#### **Contrôleur de positionnement d'application**

Il crée et supprime des instances d'application afin de s'adapter aux fluctuations du nombre des demandes HTTP. Il assure une gestion dynamique pendant les périodes où la charge de travail est très élevée sans qu'une intervention manuelle de l'administrateur système soit requise.

#### **Gestion d'état**

Cette fonction garantit la fiabilité de l'environnement de serveur d'applications en utilisant la stratégie d'état pour identifier les critères pour lesquels une action doit être effectuée. Lorsque les critères sont remplis, l'action est mise en oeuvre afin que la qualité de l'environnement soit préservée.

#### **Tivoli Intelligent Orchestrator (TIO)**

WebSphere Extended Deployment fournit le support nécessaire pour l'intégration de TIO. TIO permet d'ajouter et de supprimer des machines dans le pool de ressources géré par WebSphere Extended Deployment. L'intégration avec TIO permet à WebSphere Extended Deployment de faire partie d'un environnement géré de plus grande taille et permet à TIO

d'aider WebSphere Extended Deployment lorsque les objectifs fixés ne peuvent pas être atteints avec les ressources affectées à WebSphere.

<span id="page-11-0"></span>Les gestionnaires autonomes, associés au routeur On Demand (ODR), sont les composants principaux des opérations dynamiques de WebSphere. La stratégie de service, ou les objectifs de performances définis par l'utilisateur, sont définis avant l'initialisation du routeur ODR. Lorsque ce dernier reçoit des travaux, un effort d'optimisation visant à atteindre l'équilibre recherché au niveau des performances, est mis en oeuvre. Le gestionnaire DWLM équilibre la charge au fur et à mesure que les flux de travaux sont reçus. Lorsque la charge de travail varie et qu'elle n'est plus équilibrée sur les noeuds, le contrôleur de positionnement d'application rétablit l'équilibre sur les applications en cours d'exécution afin que les flux de travaux soient gérés de manière efficace. TIO assure le contrôle des noeuds en tant qu'extension naturelle du contrôleur de positionnement d'application.

La combinaison de ces gestionnaires autonomes fournit une capacité d'exécution dynamique complète et transparente. La gestion de l'entreprise s'effectue de manière quasiment automatique, ce qui vous permet de consacrer les ressources manuelles à des tâches importantes.

### **Capacité de gestion étendue**

Cette fonctionnalité de WebSphere Extended Deployment permet de configurer l'environnement d'opérations dynamiques et fournit des capacités de visualisation avancées par le biais desquelles l'administrateur peut connaître l'état de l'environnement.

Les opérations d'exécution sont disponibles dans la console d'administration de WebSphere Extended Deployment. Elles fournissent une représentation visuelle des processus internes de l'environnement de serveur d'applications. Elles vous permettent de connaître les types de décisions qui ont été prises concernant le déploiement des applications et l'affectation du matériel. Entre autres avantages, les opérations d'exécution permettent de savoir où sont exécutées les applications (au sein d'un pool de ressources virtuel) afin de faciliter le débogage et la gestion. Elles autorisent non seulement les administrateurs à connaître l'état actuel de l'environnement mais aussi à exécuter certaines opérations d'administration. Par exemple, un administrateur peut annuler les décisions prises par le fournisseur et en prendre d'autres ou modifier la priorité d'une application par le biais de la console des opérations.

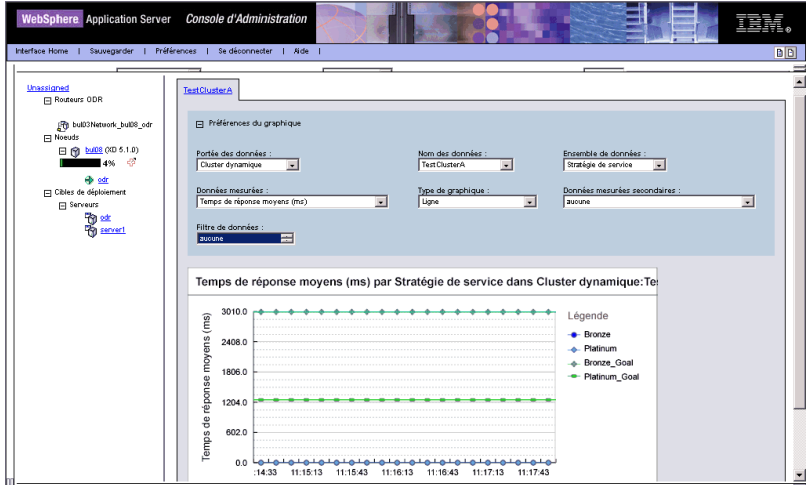

Les capacités d'administrations améliorées offertes par WebSphere Extended Deployment sont mises en oeuvre par le biais de fonctions variées. La carte d'exécution permet aux utilisateurs d'évaluer d'un coup d'oeil l'état de leur environnement. La topologie d'exécution (présentée dans le graphique) autorise un utilisateur à créer une série de diagrammes destinés à mesurer les critères de leur choix dans l'environnement. La fonction de gestion des tâches permet à l'opérateur d'accepter ou de refuser les suggestions du système en cliquant sur une option.

### <span id="page-12-0"></span>**Fonctions de calcul hautes performances**

Les fonctions de calcul hautes performances de WebSphere Extended Deployment offrent des capacités exceptionnelles de traitement des transactions dans le domaine de la finance, de la banque, de la réservation, de la vente aux enchères en ligne et des jeux. Elles permettent à l'entreprise de concentrer les transactions dans un environnement haute disponibilité mettant en oeuvre des fonctions de secours optimisées.

Les fonctions de calcul hautes performances autorisent le partitionnement des données pour des applications mettant en oeuvre un grand nombre de transactions. Le partitionnement des données est pris en charge par WebSphere Extended Deployment par le biais de nouvelles API d'administration et d'exécution dans le secteur de la finance, de la banque, de la vente aux enchères en ligne et des jeux.

Les fonctions de calcul hautes performances de WebSphere Extended Deployment vont de pair avec l'introduction du gestionnaire haute disponibilité et de WebSphere Partitioning Facility (WPF). Ces éléments sont des composants distincts mais l'infrastructure haute disponibilité fait partie de la capacité de partitionnements d'application de la fonction WPF.

Le flux de demandes HTTP type d'un serveur d'applications peut contenir des goulets d'étranglement lors de l'accès à la ressource dorsale. Les demandes de ressources d'application sont envoyées aux serveurs par le biais du routeur selon un mode de diffusion égal. Les serveurs d'applications traitent les travaux et envoient les demandes de transaction aux bases de données dorsales. C'est à ce niveau que se forment les goulets d'étranglement et que peuvent se produire les baisses de performances.

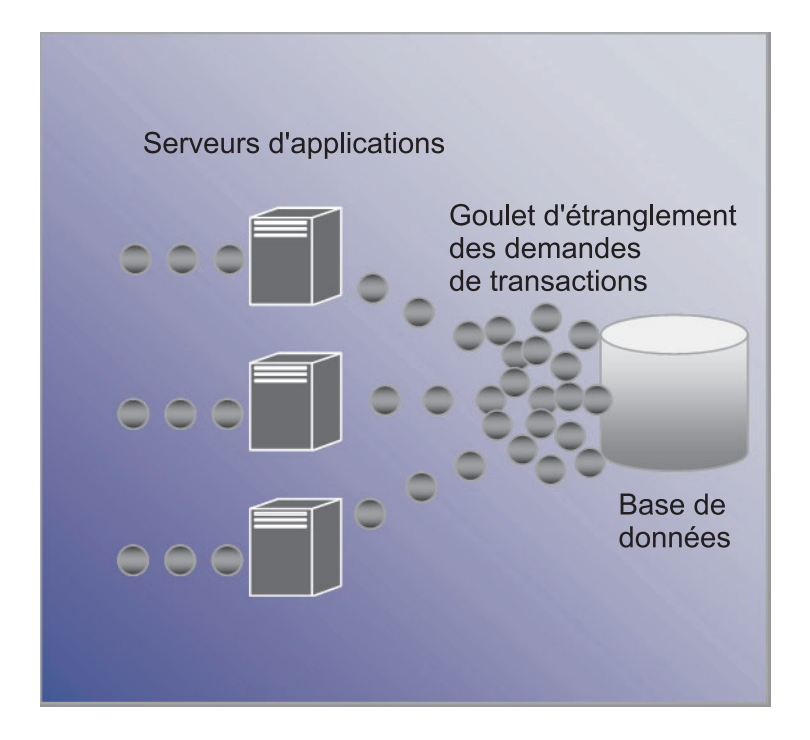

C'est en se fondant sur les fonctions de calcul hautes performances que WebSphere Extended Deployment est capable de résoudre les incidents mentionnés plus haut. WebSphere Partitioning Facility, qui est un composant des fonctions de calcul hautes performances fournies par WebSphere Extended Deployment, est capable de réduire les goulets d'étranglements susceptibles de se former dans des environnements hautement transactionnels.

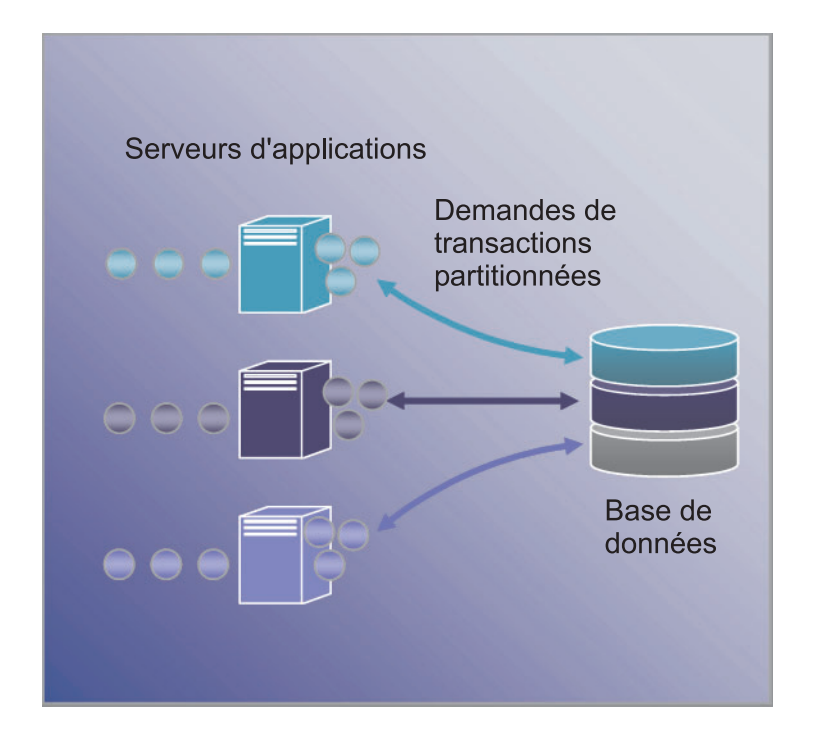

### <span id="page-14-0"></span>**WebSphere Application Server Network Deployment**

WebSphere Extended Deployment est une extension du produit Application Server Network Deployment version 5.1.*x*. WebSphere Extended Deployment ne peut pas fonctionner indépendamment de l'installation Network Deployment. Lors de l'installation, WebSphere Extended Deployment détecte automatiquement l'installation de Network Deployment et étend la fonctionnalité du produit Network Deployment pour englober les concepts et les fonctionnalités supplémentaires de WebSphere Extended Deployment.

## <span id="page-16-0"></span>**Chapitre 2. Avantages offerts par WebSphere Extended Deployment**

La vision d'IBM sur l'espace On Demand englobe l'intégration, la virtualisation et l'automatisation. L'intégration n'est pas un concept nouveau dans WebSphere. Ce produit s'est imposé comme une solution middleware qui intègre des magasins de données dorsaux et assure l'intégration des services d'entreprise par le biais des technologies de messagerie et de services Web.

C'est dans le domaine de la virtualisation et de l'automatisation que WebSphere Extended Deployment offre de la valeur ajoutée. WebSphere Extended Deployment repose sur une infrastructure virtualisée qui redéfinit les concepts traditionnels de ressources et d'applications J2EE et de leurs interactions. C'est grâce à cette nouvelle infrastructure que WebSphere Extended Deployment automatise aisément les opérations, en rendant les configurations complexes simples et réitérables.

## <span id="page-18-0"></span>**Chapitre 3. Informations complémentaires sur WebSphere Extended Deployment**

La présente publication, WebSphere Extended Deployment V5.1 : Guide de planification et d'installation, est un outil prêt à l'emploi destiné à vous aider à installer et configurer WebSphere Extended Deployment dans une topologie simple. Ce guide est conçu pour vous aider à faire vos premiers pas avec WebSphere Extended Deployment. Une fois que le produit sera opérationnel, vous pourrez expérimenter des configurations système et des fonctions plus avancées. Les sites Web et les outils suivants sont là pour vous en apprendre plus sur WebSphere Extended Deployment :

• Page Web de WebSphere Extended [Deployment](http://www.ibm.com/software/webservers/appserv/extend/)

C'est à partir de cette page Web que vous pourrez obtenir des informations sur WebSphere Extended Deployment. Cliquez sur les liens de navigation situés dans le cadre de gauche pour accéder à des contenus variés. Accordez une attention particulière au lien Support car les équipes du service de maintenance et de support d'IBM utilisent ces pages pour héberger une multitude d'informations.

*http://www.ibm.com/software/webservers/appserv/extend/*

• InfoCenter de WebSphere Extended [Deployment](http://www.ibm.com/software/webservers/appserv/extend/library)

Cet InfoCenter fournit la documentation du produit WebSphere Extended Deployment. Tous les scénarios de base pris en charge par le produit sont décrits. De plus, vous pouvez cliquer sur le lien Feedback pour soumettre les conditions requises par la documentation pour vous assurer que cette dernière est adaptée à vos besoins.

*http://www.ibm.com/software/webservers/appserv/extend/library*

Améliorations de la console d'administration de WebSphere Extended Deployment

La console d'administration du projet contient des objets d'assistance aux utilisateurs améliorés.

– La technologie de démonstration visuelle est maintenant disponible. Elle est

identifiée par un graphique représentant une caméra. démonstration visuelle est un film très court qui illustre la tâche exécutée avec des notations.

- Les aide-mémoire sont disponibles en tant que catégorie de navigation dans la console d'administration. Il s'agit d'une activité guidée qui permet aux utilisateurs d'exécuter une tâche d'une seule traite. Sans l'aide-mémoire, l'exécution de cette tâche s'effectuerait de manière morcelée, à des emplacements différents de la console. Par le biais de l'aide-mémoire, toutes les opérations sont regroupées en un lieu unique et l'utilisateur peut remplir les zones et suivre les instructions de base fournies pour réaliser la tâche qu'il s'est fixée.
- Fichiers d'aide de WebSphere Extended Deployment. Ce produit introduit de tout nouveaux objets dans l'espace WebSphere. Pour ces nouveaux objets dont la gestion s'effectue à partir de la console d'administration, des fichiers d'aide ont été créés pour fournir les instructions nécessaires au remplissage de chacune des zones des panneaux mais aussi pour offrir une vision plus large au niveau du système.

• [developerWorks](http://www.ibm.com/developerworks/websphere/) for WebSphere

Le site Web developerWorks fournit des informations sur tout ce qui concerne WebSphere. Ce site contient des zones concernant différentes fonctionnalités, conçues pour un ensemble de produits spécifiques. La documentation WebSphere Extended Deployment est disponible dans la zone Application Server.

*http://www.ibm.com/developerworks/websphere/*

## <span id="page-20-0"></span>**Chapitre 4. Planification de l'installation du produit**

Il est fortement conseillé de planifier l'installation du nouveau produit. La planification consiste à définir à quelles fins vous souhaitez utiliser le produit, ainsi que la méthode la plus efficace pour atteindre votre objectif. Cette rubrique contient des instructions de base sur les éléments à prendre en compte et sur la procédure à suivre pour démarrer de la manière la plus efficace possible.

Les fonctions offertes par WebSphere Extended Deployment représentent de véritables progrès technologiques. Vous pouvez être tenté d'utiliser dès maintenant ces fonctions évoluées. Avant de vous y consacrer pleinement, il convient de vous familiariser avec quelques fonctions de base du produit. La section suivante décrit un certain nombre de concepts importants à prendre en compte lorsque vous planifiez une installation.

- 1. Comprendre le fonctionnement de l'environnement pris en charge par WebSphere Extended Deployment. Avant de prévoir l'installation du produit, vous devez vérifier que votre environnement peut prendre en charge WebSphere Extended Deployment. Prenez connaissance des niveaux matériels et logiciels minimum requis et si ces conditions ne sont pas remplies dans votre environnement, prenez les dispositions nécessaires pour atteindre le niveau minimal requis pour la prise en charge d'une installation.
- 2. Concevoir la topologie WebSphere Extended Deployment. Vous devez en tout premier lieu créer une topologie WebSphere Extended Deployment simple, capable de fonctionner correctement dans un environnement de test. Examinez le produit dans une configuration de taille réduite pour vous familiariser avec les fonctions disponibles. Lorsque vous vous sentirez à l'aise, vous pourrez installer des configurations plus avancées.
- 3. Planifier avec soin la nomenclature du serveur d'applications. L'affectation de noms à l'environnement serveur a beaucoup plus d'importance qu'on ne le pense. L'utilisation d'une approche systématique facilite grandement l'administration de l'environnement.

### **Eléments prérequis à installer**

Les conditions requises pour l'installation de WebSphere Extended Deployment sont détaillées sur le site Web suivant : [http://www.ibm.com/software/webservers/appserv/extend/requirements.](http://www.ibm.com/software/webservers/appserv/extend/requirements)

### **Conception de la topologie**

Dans un premier temps, l'installation de WebSphere Extended Deployment doit être planifiée en tant que configuration de topologie simple. Vous pouvez ainsi vous familiariser avec les multiples fonctionnalités du produit dans un environnement fiable et offrant un support de formation étendu. Une fois que vous aurez découvert les nombreuses fonctionnalités avancées de WebSphere Extended Deployment, vous pourrez concevoir des topologies mettant en oeuvre des configurations plus avancées propres à l'environnement de votre serveur d'applications.

Le graphique représente une topologie de WebSphere Extended Deployment prise en charge. Dans cette topologie, le routeur ODR est inséré entre le serveur HTTP et le serveur d'applications. Avec l'aide de gestionnaires autonomes, le routeur ODR

classe les travaux par catégories et définit les priorités de traitement avant de les acheminer vers les noeuds appropriés. Les noeuds associés à un rond dans le graphique sont des noeuds WebSphere Extended Deployment potentiels. Le gestionnaire de déploiement est le dispositif de communication de gestion centralisé, comme indiqué par les traits pointillés. Les traits continus représentent les liens de traitement des demandes. Cette topologie est très simple mais néanmoins très efficace.

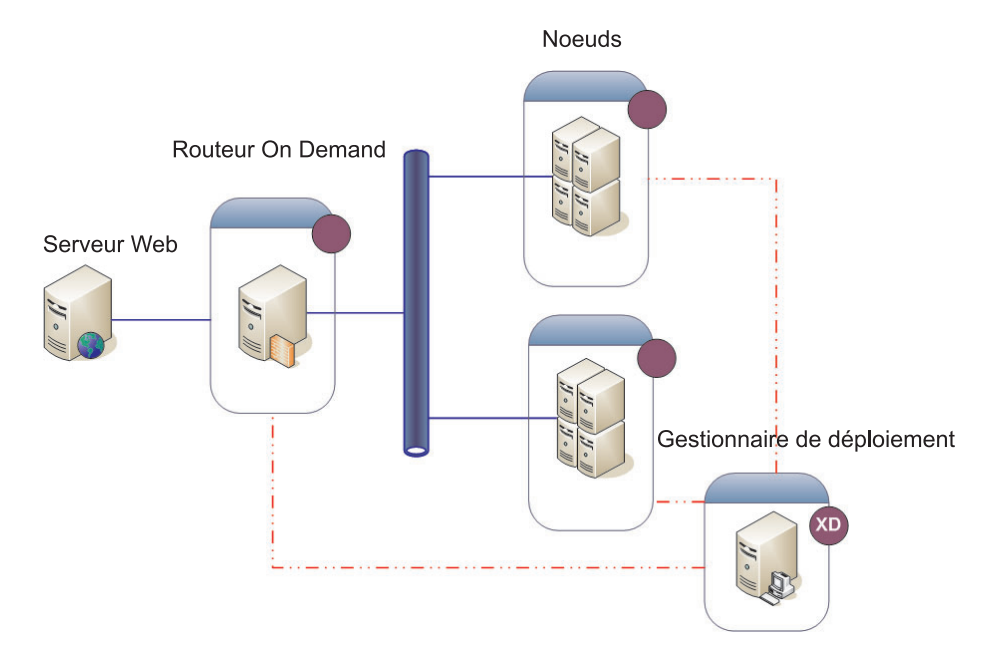

Une fois que vous vous serez familiarisé avec le produit et ses fonctionnalités dans une topologie simple, vous pourrez rendre la structure de votre environnement de test plus complexe. Vous pourrez également effectuer des tests de charge afin de découvrir vraiment comment fonctionne Extended Deployment. Cette opération a pour but de s'assurer que les ressources sont suffisantes en cas de hausse de la charge de travail, qu'elles sont correctement configurées et qu'elles fonctionnent de manière harmonieuse. La topologie ci-dessous met en oeuvre une configuration plus avancée, capable de supporter une charge de travail supplémentaire. L'ajout d'un diffuseur IP supplémentaire dans cette configuration permettrait d'éliminer un point unique de défaillance et d'obtenir une topologie haute disponibilité. Cela est bien sûr dû en partie au fait que WebSphere Extended Deployment prend en charge l'infrastructure haute disponibilité.

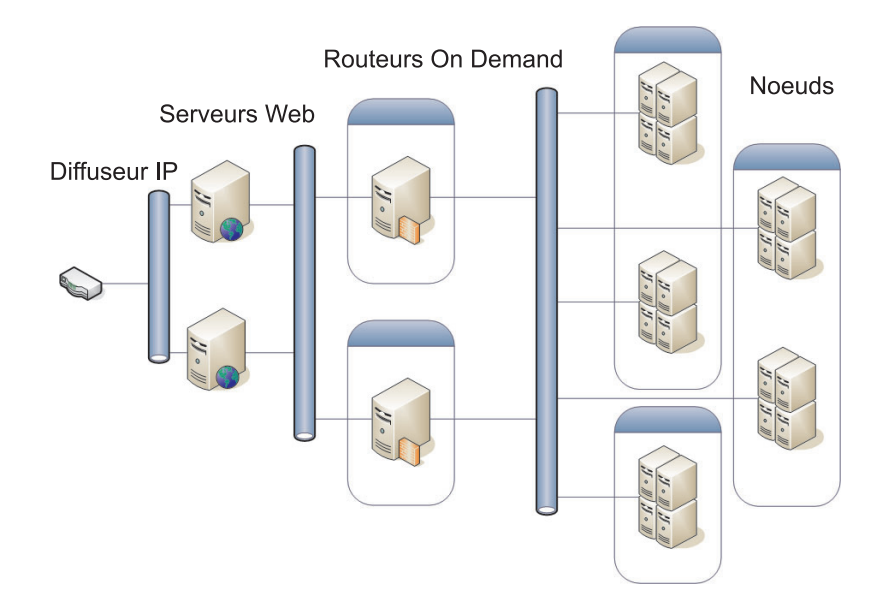

Une autre étape très importante au cours de la phase de découverte de WebSphere Extended Deployment et de préparation de l'environnement à la prise en charge de ce produit consiste à configurer un environnement de test sécurisé. Vous trouverez ci-dessous un exemple d'environnement sécurisé mettant en oeuvre une version légèrement différente de la première configuration de topologie décrite.

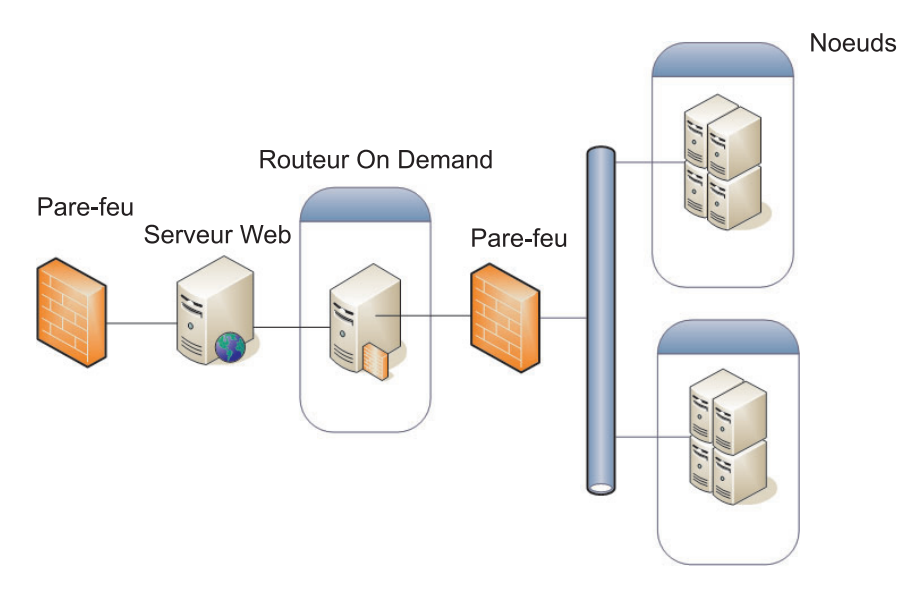

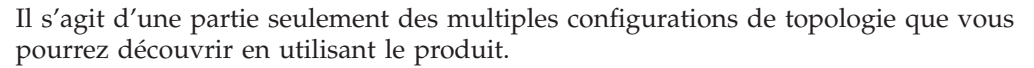

## <span id="page-24-0"></span>**Chapitre 5. Installation de WebSphere Extended Deployment**

Une première installation de WebSphere Extended Deployment est assez basique. Cette rubrique indique comment installer le produit pour la prise en charge d'une configuration de base.

- 1. Préparez l'environnement WebSphere Application Server Network Deployment pour la prise en charge d'une installation WebSphere Extended Deployment. La préparation du produit WebSphere Application Server Network Deployment est une étape préalable indispensable avant l'installation de WebSphere Extended Deployment.
- 2. Suivez la procédure [d'installation](#page-25-0) de WebSphere Extended Deployment.
- 3. **Facultatif :** Identifiez la raison pour laquelle [l'installation](#page-26-0) a échoué.
- 4. Procédez à votre première [configuration](#page-34-0) du système WebSphere Extended [Deployment.](#page-34-0) Une fois l'installation terminée, vous devrez configurer des objets WebSphere Extended Deployment de base.

### **Préparation de WebSphere Network Deployment**

WebSphere Application Server Network Deployment V5.1.1.1 est un élément prérequis clé pour une installation WebSphere Extended Deployment. Avant de lancer le processus d'installation de WebSphere Extended Deployment, vous devez préparer l'environnement WebSphere Network Deployment de base. Cette rubrique décrit les étapes à suivre pour préparer l'environnement à la prise en charge d'une installation WebSphere Extended Deployment.

En tout premier lieu, vérifiez que le niveau de version installé est Network Deployment V5.1.1.1.

Les étapes ci-dessous présente les tâches à exécuter pour préparer l'environnement WebSphere Application Server Network Deployment de base pour la prise en charge d'une installation WebSphere Extended Deployment.

- 1. Installez le fixpack adapté pour mettre à niveau Network Deployment vers la version 5.1.1.1. Vérifiez le niveau des éléments prérequis exact du produit WebSphere Application Server Network Deployment sur le site [http://www.ibm.com/software/webservers/appserv/extend/requirements/.](http://www.ibm.com/software/webservers/appserv/extend/requirements/) Les instructions à suivre pour installer les correctifs de WebSphere Application Server Network Deployment sont disponibles dans l'InfoCenter de [WebSphere](http://publib.boulder.ibm.com/infocenter/ws51help/index.jsp) [Application](http://publib.boulder.ibm.com/infocenter/ws51help/index.jsp) Server ou dans les fichiers readme du correctif cumulatif.
	- **Remarque :** Vérifiez que le niveau de correctif approprié a été appliqué à tous les noeuds et serveurs d'applications, y compris Deployment Manager, dans la cellule ciblée pour l'installation de WebSphere Extended Deployment.
- 2. Installez le correctif JDK SR1. WebSphere Extended Deployment requiert le niveau SR1 du JDK 1.4.2. JDK 1.4.2 est installé avec la version 5.1.1 mais le correctif SR1 ne fait pas partie du code. Téléchargez le code JDK 1.4.2 et suivez les instructions fournies pour l'installer. Vérifiez le niveau exact des éléments prérequis du JDK ainsi que l'URL à partir de laquelle il peut être téléchargé sur le site

[http://www.ibm.com/software/webservers/appserv/extend/requirements/.](http://www.ibm.com/software/webservers/appserv/extend/requirements/)

- <span id="page-25-0"></span>3. Créez une topologie simple dans votre environnement WebSphere Network Deployment. Vous serez amené à mapper votre installation WebSphere Extended Deployment dans la topologie WebSphere Application Server Network Deployment. Une topologie de base doit être composée d'un gestionnaire de déploiement unique, d'un routeur ODR unique et de 2 à n serveurs d'applications. Pour consulter un exemple de topologie de base dans laquelle WebSphere Extended Deployment doit être mappé, voir [«Conception](#page-20-0) de la [topologie»](#page-20-0) à la page 13.
	- a. Le cas échéant, installez WebSphere Application Server Network Deployment V5.1.1.1 sur chaque noeud devant être utilisé dans la topologie.
	- b. Démarrez le gestionnaire de déploiement. Vous pouvez effectuer cette opération par le biais de l'interface de ligne de commande. Exécutez startManager.bat ou startManager.sh à partir du répertoire <rép\_install>/bin de Network Deployment. Pour consulter les incidents susceptibles de se produire lors de l'utilisation de cette commande ou sur les questions que vous pouvez vous poser, voir Commande [startManager.](http://publib.boulder.ibm.com/infocenter/ws51help/topic/com.ibm.websphere.nd.doc/info/ae/ae/rxml_startmanager.html)
	- c. Fédérez chaque noeud dans la cellule. Vous pouvez utiliser la commande addNode pour fédérer chaque noeud dans la cellule. Pour plus d'informations sur l'utilisation de la commande addNode, voir [Commande](http://publib.boulder.ibm.com/infocenter/ws51help/topic/com.ibm.websphere.nd.doc/info/ae/ae/rxml_addnode.html) [addNode.](http://publib.boulder.ibm.com/infocenter/ws51help/topic/com.ibm.websphere.nd.doc/info/ae/ae/rxml_addnode.html)
	- d. Démarrez la console d'administration pour vérifier que la cellule apparaît correctement. Pour obtenir de l'aide, voir [Démarrage](http://publib.boulder.ibm.com/infocenter/ws51help/topic/com.ibm.websphere.nd.doc/info/ae/ae/tcon_startstop.html) et arrêt de la console [d'administration.](http://publib.boulder.ibm.com/infocenter/ws51help/topic/com.ibm.websphere.nd.doc/info/ae/ae/tcon_startstop.html)
- 4. Arrêtez toutes les instances actives dans la cellule. WebSphere Extended Deployment ne sera pas installé correctement si l'environnement n'est pas arrêté. Pour obtenir de l'aide pour l'exécution de cette tâche, voir [Arrêt](http://publib.boulder.ibm.com/infocenter/ws51help/topic/com.ibm.websphere.nd.doc/info/ae/ae/trun_svr_stop.html) des [serveurs.](http://publib.boulder.ibm.com/infocenter/ws51help/topic/com.ibm.websphere.nd.doc/info/ae/ae/trun_svr_stop.html)

De plus, vous serez amené à vérifier que le gestionnaire de déploiement et l'agent de noeud de chaque instance de serveur d'application sont arrêtés. Pour arrêter le gestionnaire de déploiement, vous pouvez utiliser la commande stopManager. Pour arrêter les agents de noeud, voir la commande stopNode présentée en détail dans [Commande](http://publib.boulder.ibm.com/infocenter/ws51help/topic/com.ibm.websphere.nd.doc/info/ae/ae/rxml_stopnode.html) stopNode.

Une fois cette procédure terminée, vous pouvez procéder à l'installation de WebSphere Extended Deployment.

### **Etapes à suivre pour installer WebSphere Extended Deployment**

Après avoir préparé l'environnement WebSphere Application Server Network Deployment de base, vous pouvez procéder à l'installation de WebSphere Extended Deployment. Cette rubrique décrit la procédure à suivre.

Avant d'installer WebSphere Extended Deployment, vous devez avoir exécuté les étapes décrites dans «Préparation de WebSphere Network [Deployment»](#page-24-0) à la page [17.](#page-24-0) Vous devez également quitter le répertoire WebSphere Application Server Network Deployment. Des erreurs d'installation ont été détectées lorsque l'utilisateur n'a pas quitté le répertoire <racine\_install>/DeploymentManager/installedApps sur la ligne de commande ou

dans l'instance du navigateur.

Pour installer WebSphere Extended Deployment, suivez la procédure ci-dessous.

- 1. Insérez le CD-ROM d'installation dans l'unité.
- 2. Sélectionnez votre plateforme et lancez l'installation. Pour sélectionner la plateforme, accédez au répertoire correspondant dans l'arborescence du

<span id="page-26-0"></span>CD-ROM. Les répertoires disponibles correspondant aux différentes plateformes sont /aix /linux /solaris /windows. A partir du dossier approprié, exécutez le fichier install correspondant à votre plateforme afin de lancer le processus d'installation.

- 3. Lisez et acceptez les termes du contrat de licence. Le système vérifie alors automatiquement si les conditions préalables requises sont remplies. Si ce n'est pas le cas, une fenêtre s'affiche pour vous signaler les composants prérequis manquants. Si vous continuez l'installation sans corriger ces erreurs, la procédure échoue. Il est vivement conseillé de mettre à jour votre système aux niveaux minimum requis.
- 4. Indiquez le produit WebSphere auquel s'applique l'extension que vous installez. Vous devez sélectionner l'environnement d'installation WebSphere Application Server qui figurera ensuite dans le tableau généré. Sélectionnez l'installation WebSphere appropriée dans la liste.

Ce document décrit l'installation de WebSphere Extended Deployment fondée sur l'extension de WebSphere Application Server Network Deployment V5.1.1.1. Si vous suivez un chemin d'installation différent de celui-ci, en partant d'une installation WebSphere Business Integration Server Foundation par exemple, vous pouvez choisir l'autre option ou spécifier le chemin d'accès exact de l'installation WebSphere Application Server.

Après avoir rempli les zones de ce panneau, cliquez sur Suivant. Une fois que les spécifications d'installation ont été définies, une fenêtre contenant un résumé des fondements sur lesquels reposent votre installation s'affiche.

- 5. Acceptez ou modifiez ce résumé en cliquant sur le bouton Suivant ou Précédent. En cliquant sur Suivant, vous lancez le programme d'installation dont l'exécution peut prendre un certain temps.
- 6. Consultez les fichiers journaux générés pour vérifier si des erreurs se sont produites ou si l'installation a échoué. Si des erreurs ont été enregistrées ou qu'un échec s'est produit, recherchez les correctifs d'erreurs potentielles dans «Identification et résolution des incidents lors de l'installation».
- 7. Pour achever cette partie de l'installation, cliquez sur Terminer.
- 8. Répétez cette procédure pour chaque noeud de la cellule.

Des fichiers et des répertoires ont été créés dans le chemin d'installation de WebSphere Application Server Network Deployment. Par exemple, des fichiers jar supplémentaires commençant par XD figurent maintenant dans votre répertoire <racine\_install>/DeploymentManager/lib/. Vous pourrez constater certaines différences lorsque vous vous connecterez à la console d'administration.

Vous pouvez maintenant procéder à la configuration de l'installation WebSphere Extended Deployment. En lançant le gestionnaire de déploiement à l'aide de la commande startManager à partir du répertoire

<racine\_install>/DeploymentManager/bin de l'installation Deployment Manager, vous pouvez accéder à la console d'administration en utilisant l'URL suivante : http://*nomhôte\_ou\_adresse\_IP\_DeploymentManager*:9090/admin. Une fois connecté à la console d'administration, vous pouvez procéder à la configuration du système de base, comme indiqué au Chapitre 7, «Première configuration de [l'installation»,](#page-34-0) à la [page](#page-34-0) 27.

### **Identification et résolution des incidents lors de l'installation**

Il arrive parfois qu'un incident ou des erreurs se produisent au cours du processus d'installation. Cette rubrique décrit les éléments à prendre en compte lorsque l'installation ne se déroule pas correctement.

### **Vérifiez que votre système remplit les conditions minimales requises**

Il extrêmement frustrant de découvrir au cours du processus d'installation que votre système n'est pas capable d'utiliser WebSphere Extended Deployment en raison d'incompatibilités logicielles ou matérielles. Si une fenêtre de l'interface graphique indiquant que les conditions requises pour WebSphere Extended Deployment ne sont pas remplies s'affiche au cours de l'installation, vérifiez si votre configuration est compatible avec les niveaux minimum requis décrits dans «Préparation de WebSphere Network [Deployment»](#page-24-0) à la page 17.

### **Exceptions liées à la sauvegarde au cours de l'installation**

Si des exceptions de sauvegarde similaires à celles présentées ci-dessous sont enregistrées dans le fichier journal d'installation de la console (<racine\_install>/DeploymentManager/logs/WAS.XD.install.ConsoleEXT.log) :

PLPR0013I: Sauvegarde de Console Enterprise Application PluginException : PLPR0026E: SaveFailureException lors de la désinstallation du plug-in wrappedException = com.ibm.etools.archive.exception. SaveFailureException: IWAE0017E Impossible de remplacer l'archive d'origine : c:\xd\dm\installedApps\rlnt40Network\adminconsole.ear PluginException : PLPR0026E: SaveFailureException lors de la désinstallation du plug-in wrappedException = com.ibm.etools.archive.exception. SaveFailureException: IWAE0017E Impossible de remplacer l'archive d'origine : c:\xd\dm\installedApps\rlnt40Network\adminconsole.ear

vous vous trouvez face à une erreur facile à résoudre. Si le répertoire<racine\_install>/DeploymentManager/installedApps est actif dans le navigateur ou sur la ligne de commande au cours de l'installation, la partie du processus d'installation qui tente d'écrire du code sur la console d'administration reçoit une exception de sauvegarde.

Une erreur identique risque de se produire lorsque le répertoire <racine\_install>/DeploymentManager/installedApps/<nom\_cellule> /adminconsole.ear est corrompu. Ce répertoire n'est plus accessible et ne répond plus.

Pour corriger ces erreurs, suivez la procédure ci-dessous.

- 1. Réamorcez le système.
- 2. Recherchez les fichiers temporaires les plus récents, appelés adminconsole###.ear.tmp, qui ont été créés dans le répertoire <racine\_install>/DeploymentManager/installedApps/<nom\_cellule>. Les signes *###* représentent un numéro unique généré.
- 3. Consultez l'horodatage pour vérifier qu'il s'agit du fichier adminconsole.ear.tmp le plus récent. Les fichiers plus anciens peuvent être supprimés.
- 4. Renommez le fichier adminconsole.ear.tmp le plus récent en adminconsole.ear.
- 5. Accédez à une ligne de commande et lancez les commandes suivantes :
	- a. <racine install>/DeploymentManager/bin/setupCmdLine.sh
	- b. export WAS PLPR ROOT=<racine install>/DeploymentManager/ installedApps/<nom\_cellule> **Aucune barre oblique / de fin ne doit être spécifiée**.
- c. <racine install>/DeploymentManager/bin/PluginPocessor.sh -restore cp -f
- d. <racine install>/DeploymentManager/installedApps/<nom cellule>/ adminconsole.ear/adminsconsole.war/WEB-INF/\*
- e. <racine install>/DeploymentManager/config/cells/<nom\_cellule>/ applications/adminsconsole.ear/deployments/adminconsole/ adminconsole.war/WEB-INF/
- 6. Après avoir exécuté ces commandes et redémarré Deployment Manager, lancez la commande wsadmin suivante :

\$AdminApp export adminconsole <racine install>\DeploymentManager\ config\cells\<nom\_cellule>\applications\adminconsole.ear\ adminconsole.ear

Vous devez maintenant pouvoir accéder à la console d'administration de WebSphere Extended Deployment. Pour vous en assurer, lancez l'URL suivante : *http://nom\_noeud\_ou\_adresse\_IP:9090/admin*.

### **Exceptions liées à la sauvegarde des modèles**

Bien que cela soit très peu probable, une erreur d'installation peut se produire à la suite d'une copie incorrecte des modèles d'ODR. Un script peut être utilisé pour mettre à jour l'alias SSL dans le modèle d'ODR lorsque l'échec de l'installation est dû au fait que les modèles n'ont pas été mis à jour. Le fichier journal indiquant si cette condition est remplie peut se présenter de la manière suivante :

Pour corriger l'erreur, vous pouvez exécuter le script fourni ci-dessous. Les paramètres d'utilisation du script jacl sont indiqués sous forme de commentaires dans la première partie du script.

```
#-----------------------------------------------------------------
# updateSSLAliasInODRTemplate.jacl - updates the SSL alias in a odr
# template
#-----------------------------------------------------------------
#
# Updates the SSL alias references in the ODR template using
# the specified SSL aliassslAlias. The alias may be obtained from
# the admin console Security->SSL
#
# This is a bi-modal script: it can be included in the wsadmin
# command invocation like this:
# wsadmin -f updateSSLAliasInODRTemplate.jacl sslAlias
#
# or the script can be sourced from the wsadmin command line if:
# wsadmin> source updateSSLAliasInODRTemplate.jacl
# wsadmin> updatealias sslAlias
#
# The script expects some parameters:
# arg1 - ssl alias name
#-----------------------------------------------------------------
proc updatealias {sslAlias} {
  #--------------------------------------------------------------
  # set up globals
```

```
#--------------------------------------------------------------
 global AdminConfig
 global AdminControl
 global AdminApp
                #--------------------------------------------------------------
 # -- check for ODR template
  #--------------------------------------------------------------
 set odrTemplate ""
 set templateList [$AdminConfig listTemplates Server]
 foreach template $templateList {
if \{[string first "odr(" $template] == 0\}# ODR template found
 set odrTemplate $template
break
}
 }
 if \{SoftTemplate == ""\}puts "updatealias: Error -- Could not find ODR template"
return
 }
  #--------------------------------------------------------------
 # Update the admin service SSL reference
  #--------------------------------------------------------------
 set svcList [lindex [$AdminConfig showAttribute $odrTemplate
   services] 0]
 set adminSvc ""
  foreach svc $svcList {
if {[string first "AdminService" $svc] != -1} {
set adminSvc $svc
}
 }
 if {\$adminSvc == ""\} {
puts "updatealias: Could not find Admin Service in template "
 } else {
   puts "updatealias: updating the admin service alias reference ....."
set soapConnector [lindex [lindex [$AdminConfig showAttribute $adminSvc
   connectors] 0] 0]
set soapSSLConfig [lindex [$AdminConfig showAttribute $soapConnector
   properties] 0]
if {$soapSSLConfig != ""} {
 set name [$AdminConfig showAttribute $soapSSLConfig name]
 set origValue [$AdminConfig showAttribute $soapSSLConfig value]
 puts "updatealias: Changing attribute $name with a value of
   $origValue to a value of $sslAlias"
 $AdminConfig modify $soapSSLConfig [list [list value $sslAlias]]
}
 }
  #--------------------------------------------------------------
  # Update the ssl channel SSL reference
 #--------------------------------------------------------------
```

```
set svcList [lindex [$AdminConfig showAttribute $odrTemplate
      services] 0]
   set transportSvc ""
   foreach svc $svcList {
 if {[string first "TransportChannelService" $svc] != -1} {
 set transportSvc $svc
 }
  }
  if {\text{stransportsvc}} = {\text{""}} {\}puts "updatealias: Could not find Transport Channel Service in template "
   } else {
    puts "updatealias: updating the transport channel service alias
    reference ....."
 set channels [lindex [$AdminConfig showAttribute $transportSvc
    transportChannels] 0]
 foreach channel $channels {
  if {[string first "SSLInboundChannel" $channel] != -1 } {
   set origAlias [$AdminConfig showAttribute $channel sslConfigAlias]
   puts "updatealias: Updating sslConfigAlias on channel $channel with
   an original value of $origAlias to a value $sslAlias"
   $AdminConfig modify $channel [list [list sslConfigAlias $sslAlias]]
  }
 }
   }
   #--------------------------------------------------------------
   # Save all the changes
   #--------------------------------------------------------------
   puts "updatealias: saving the configuration"
   $AdminConfig save
  puts "updatealias: done."
}
#-----------------------------------------------------------------
# Main
#-----------------------------------------------------------------
if \{ \cdot \text{!}}(\text{~sargc} == 1) \}puts "updateSSLAliasInODRTemplate: this script requires 1
    parameter: ssl alias"
   puts "e.g.: updateSSLAliasInODRTemplate
    CellManager/DefaultSSLSettings"
} else {
  set sslAlias [lindex $argy 0]
   updatealias $sslAlias
}
```
## <span id="page-32-0"></span>**Chapitre 6. Désinstallation de WebSphere Extended Deployment**

Cette rubrique décrit la procédure à suivre pour désinstaller WebSphere Extended Deployment.

Avant de désinstaller WebSphere Extended Deployment, vous devez vérifier que l'installation a abouti. Si le programme d'installation a échoué avant que les fichiers de désinstallation aient pu être copiés sur la machine, l'option de désinstallation n'est pas disponible.

Les étapes à suivre pour désinstaller le produit sont présentées ci-dessous.

- 1. Recherchez le répertoire de désinstallation. Le répertoire de désinstallation de WebSphere Extended Deployment se trouve dans le répertoire WebSphere Application Server Network Deployment <racine\_install>/DeploymentManager/\_uninstXD.
- 2. Procédez à la désinstallation. A partir d'une invite de commande dans le répertoire <racine\_install>/DeploymentManager/\_uninstXD, vous pouvez exécuter le fichier ou sélectionner l'exécutable et cliquer deux fois dessus dans un environnement d'interface graphique (Windows) pour le lancer.
- 3. Suivez les invites qui s'affichent et sélectionnez Terminer pour achever la désinstallation.

## <span id="page-34-0"></span>**Chapitre 7. Première configuration de l'installation**

Après avoir installé le code WebSphere Extended Deployment, vous pouvez procéder à la configuration de votre nouveau système. Si vous avez besoin d'aide au cours de l'opération, cette rubrique vous indique comment accéder à l'assistance aux utilisateurs disponible dans la console.

Pour que la configuration du système soit possible, la console d'administration du gestionnaire de déploiement doit être active et disponible.

Pour accéder aux aide-mémoire de la console, cliquez sur la catégorie Aide-mémoire.

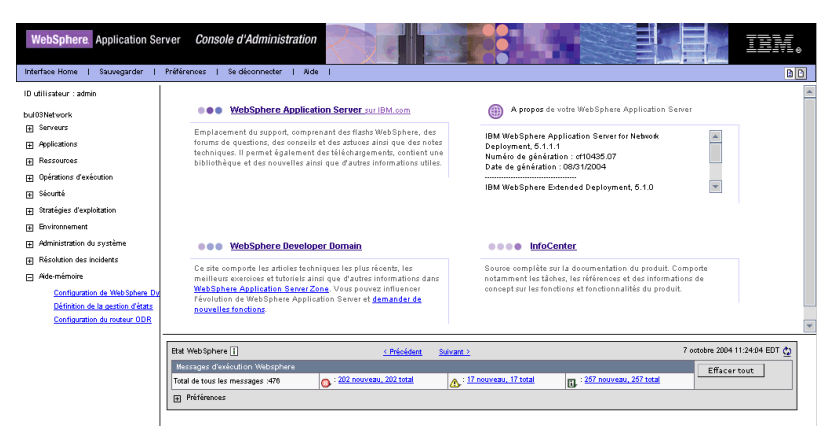

- 1. Sélectionnez l'aide-mémoire de configuration des opérations dynamiques. Suivez les instructions fournies. Prenez soin de lire l'introduction qui présente les nouveaux concepts WebSphere Extended Deployment. Une fois que vous serez prêt à exécuter la procédure décrite, sélectionnez l'option Cliquer pour l'exécution et suivez les instructions qui s'affichent. Vous pouvez accéder à l'aide à tout moment en lançant le fichier d'aide disponible pour le panneau de la console. Une fois parvenu à la fin de cet aide-mémoire, vous aurez configuré un système WebSphere Extended Deployment de base. Vous pourrez alors définir votre propre configuration de routeur On Demand.
- 2. Sélectionnez l'aide-mémoire de configuration du routeur ODR. Suivez les instructions fournies. Cette fois encore, prenez soin de lire l'introduction qui présente les nouveaux concepts ODR. Une fois que vous serez prêt à exécuter la procédure décrite, sélectionnez l'option Cliquer pour l'exécution et suivez les instructions qui s'affichent. Vous pouvez accéder à l'aide à tout moment en lançant le fichier d'aide disponible pour le panneau de la console. Une fois parvenu à la fin de cet aide-mémoire, vous aurez défini une configuration de routeur On Demand conforme à vos spécifications.

Félicitations ! WebSphere Extended Deployment est installé, configuré et capable d'acheminer des travaux vers les serveurs d'applications.

## <span id="page-36-0"></span>**Remarques**

Les références aux produits et services d'IBM n'impliquent pas qu'ils soient distribués dans tous les pays dans lesquels IBM exerce son activité. Toute référence à un produit, logiciel ou service IBM n'implique pas que seul ce produit, logiciel ou service puisse être utilisé. Tout autre élément fonctionnellement équivalent peut être utilisé, s'il n'enfreint aucun droit d'IBM. Il incombe au client d'en évaluer et d'en vérifier le fonctionnement avec d'autres produits, programmes ou services, à l'exception de ceux indiqués par IBM.

IBM peut détenir des brevets ou des demandes de brevet couvrant les produits mentionnés dans le présent document. La remise de ce document ne vous donne aucun droit de licence sur ces brevets ou demandes de brevet. Si vous désirez recevoir des informations concernant l'acquisition de licences, veuillez en faire la demande par écrit à l'adresse suivante :

IBM EMEA Director of Licensing IBM Europe Middle-East Africa Tour Descartes La Défense 5 2, avenue Gambetta 92066 - Paris-La Défense CEDEX France

Pour le Canada, veuillez adresser votre courrier à :

IBM Director of Commercial Relations IBM Canada Ltd. 3600 Steeles Avenue East Markham, Ontario L3R 9Z7 Canada

## <span id="page-38-0"></span>**Marques et logos**

Les termes qui suivent sont des marques d'International Business Machines Corporation aux Etats-Unis et/ou dans certains autres pays :

- $\bullet$  AIX
- $AS/400$
- v CICS
- Cloudscape
- $\cdot$  DB2
- DFSMS
- Domino
- Everyplace
- iSeries
- IBM
- IMS
- Informix
- iSeries
- Language Environment
- Lotus
- MQSeries
- MVS
- $\cdot$  OS/390
- RACF
- Redbooks
- $\cdot$  RMF
- SecureWay
- SupportPac
- Tivoli
- ViaVoice
- VisualAge
- v VTAM
- WebSphere
- $z/OS$
- zSeries

Java ainsi que tous les logos et toutes les marques incluant Java sont des marques de Sun Microsystems, Inc.aux Etats-Unis et/ou dans certains autres pays.

LINUX est une marque de Linus Torvalds aux Etats-Unis et/ou dans certains autres pays.

Microsoft, Windows, Windows NT et le logo Windows sont des marques de Microsoft Corporation aux Etats-Unis et/ou dans certains autres pays.

UNIX est une marque enregistrée de The Open Goup aux Etats-Unis et/ou dans certains autres pays.

D'autres sociétés sont propriétaires des autres marques, noms de produits ou logos qui pourraient apparaître dans ce document.